## Подключение через ФР

- [Настройка денежного ящика](#page-0-0)
- [Параметры подключения денежного ящика](#page-0-1)

Подключение большинства денежных ящиков к кассовым аппаратам с ПО Artix осуществляется через подключение их к фискальному регистратору.

## <span id="page-0-0"></span>Настройка денежного ящика

Настройка денежного ящика осуществляется через менеджер оборудования.

Для подключения денежного ящика в списке драйверов выберите "Подключен к ФР" и сохраните его в списке устройств.

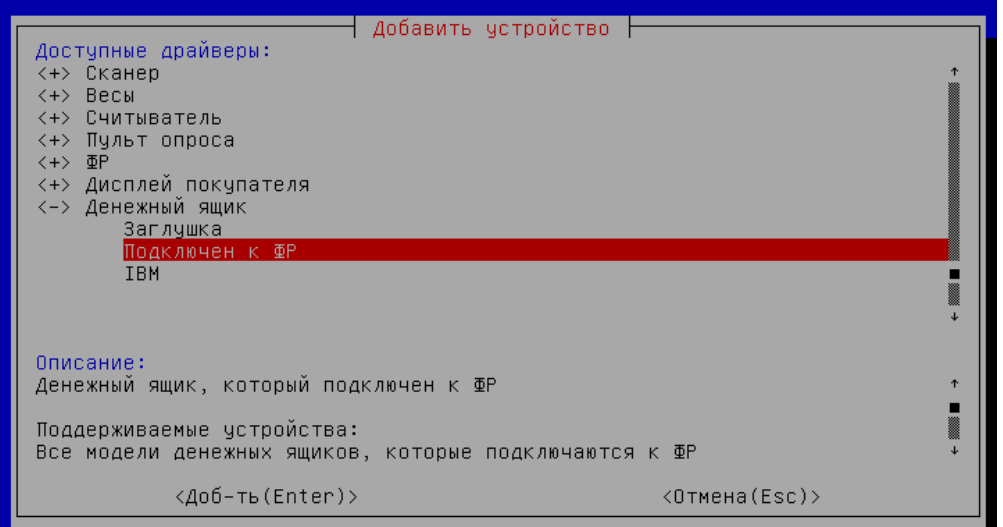

## <span id="page-0-1"></span>Параметры подключения денежного ящика

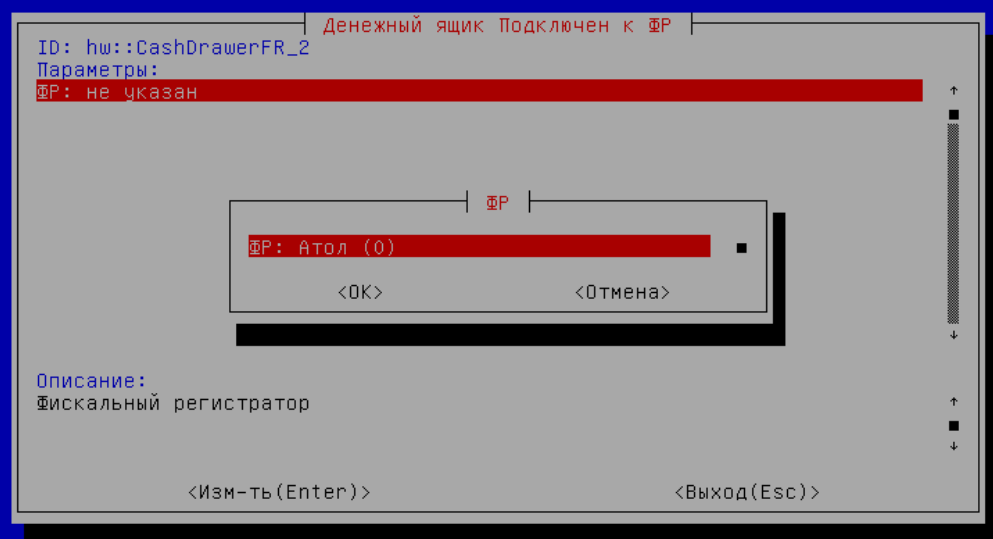

ФР – фискальный регистратор, к которому подключен денежный ящик.